## 知 UIS E0720版本,克隆虚拟机过程中,提示CPU配置超出百分比,克隆失败 ,但是新增加虚拟机可以增加并启动成功

**[姜峰](https://zhiliao.h3c.com/User/other/59220)** 2021-11-27 发表

组网及说明 不涉及

## 问题描述

克隆虚拟机过程中,提示CPU配置超出百分比,克隆失败,见下图,但是新增加虚拟机可以增加并启 动成功。

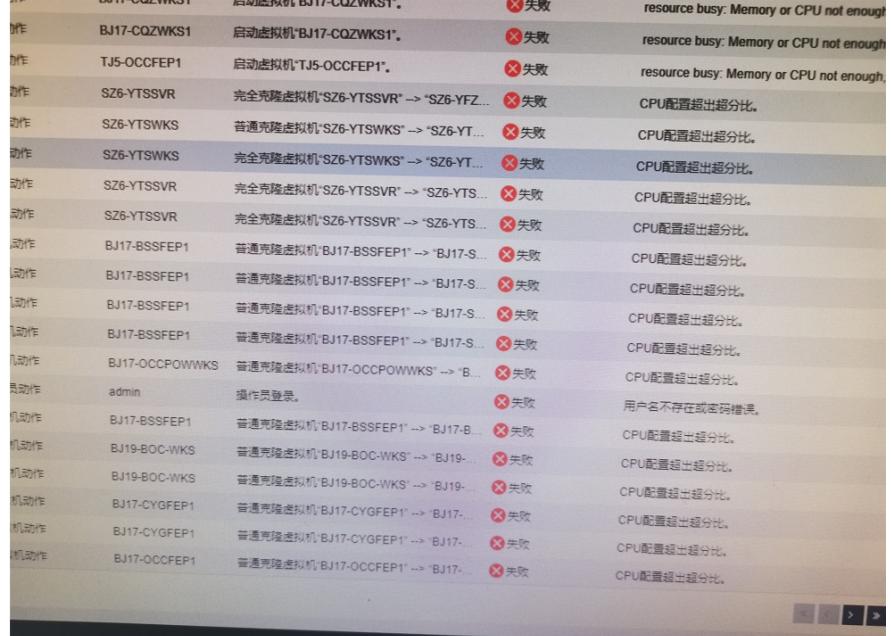

**THE STATE OF STATE OF STATE OF STATE** 

过程分析

涉及两个节点主机: 主机1:CPU分配比为273%,实际占用率为67%

主机2: CPU分配比为196%, 实际占用率为25.7%

可以看到这两台主机的CPU实际占用率是正常的,根据报错来看是CPU配置超出超分比,就从该原因

入手,该设置在系统参数中可以配置。

## 解决方法

在参数配置-系统参数中将CPU的超分比调整为合适大小即可。

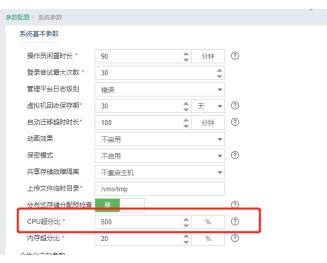

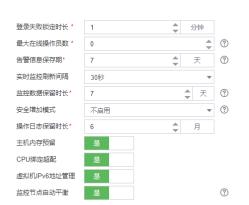